# III HyVibe

HyVibe Mobile Application User Guide

V0,2,0

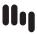

# CONTENTS HYVIBE MOBILE APPLICATION VO.2.0

| Login               | ı   |
|---------------------|-----|
| Home Screen         | 2   |
| Sidebar             | 3   |
| Connections Screen  | 3-4 |
| Settings            | 4   |
| Bank Settings       | 5   |
| Bank Library        | 6   |
| Effect Modification | 6   |
| Preset Library      | 7   |
| Preset Name         | 7   |
| Metronome           | 8   |
| Equalizer           | 8   |

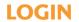

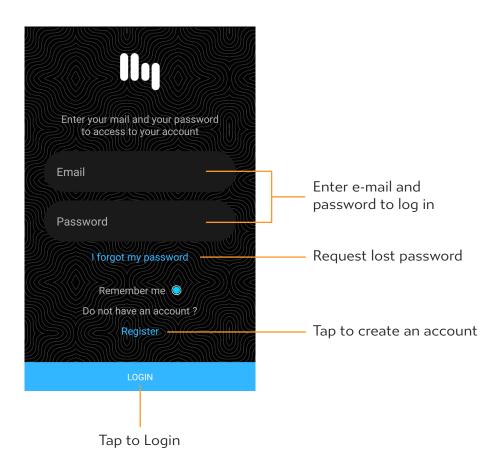

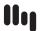

# **HOME SCREEN**

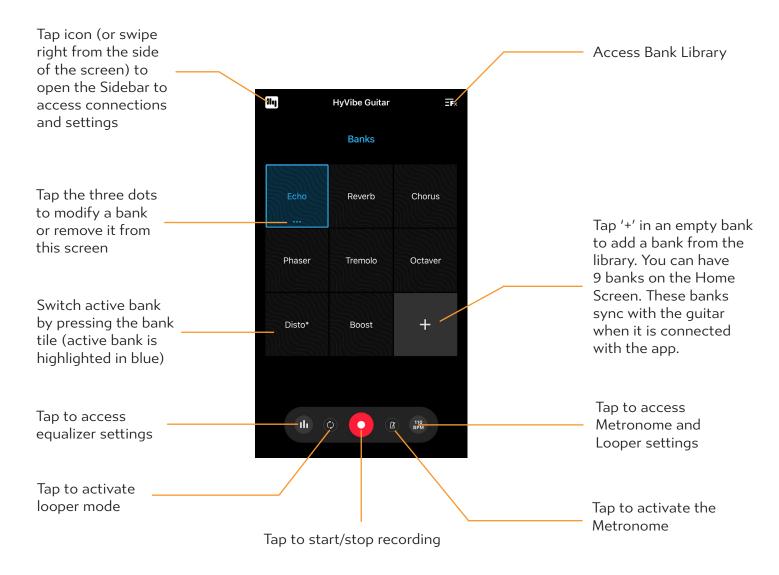

### NOTE:

You can rearrange the order of the Banks on the screen by holding and dragging the Bank.

# NOTE:

If looper mode is activated you will record a loop and the recording will replay automatically.

If looper mode is deactivated, the recording will continue until you press again to stop.

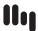

# **SIDEBAR**

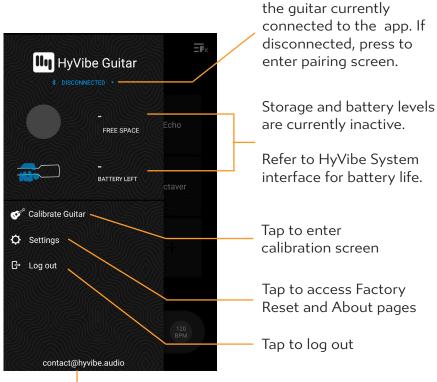

Connection status: displays the name of

Your account e-mail address

# **CONNECTIONS SCREEN**

Disconnected State

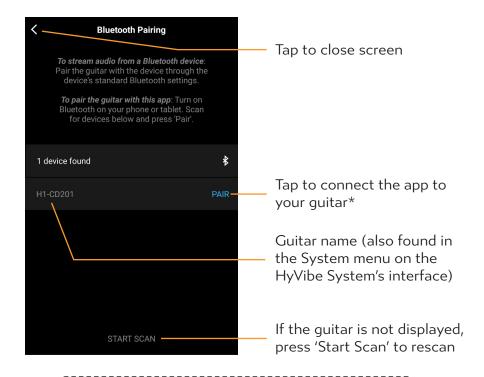

## NOTE:

\*Connecting the app with your guitar in this screen is only for using the app with the guitar (paired with Bluetooth Low Energy). If you wish to play music through the guitar, connect the guitar with your device's standard Bluetooth settings.

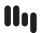

# **CONNECTIONS SCREEN**

Connected State

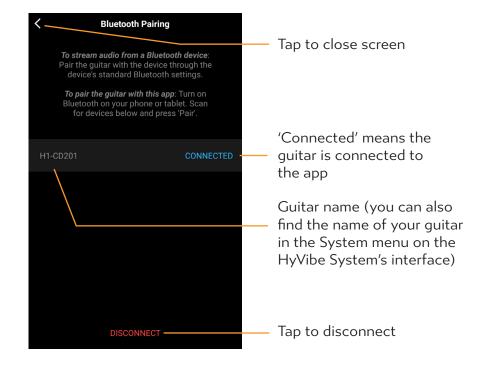

# **SETTINGS**

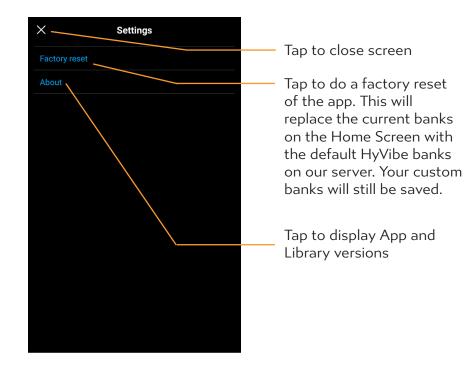

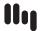

# **BANK SETTINGS**

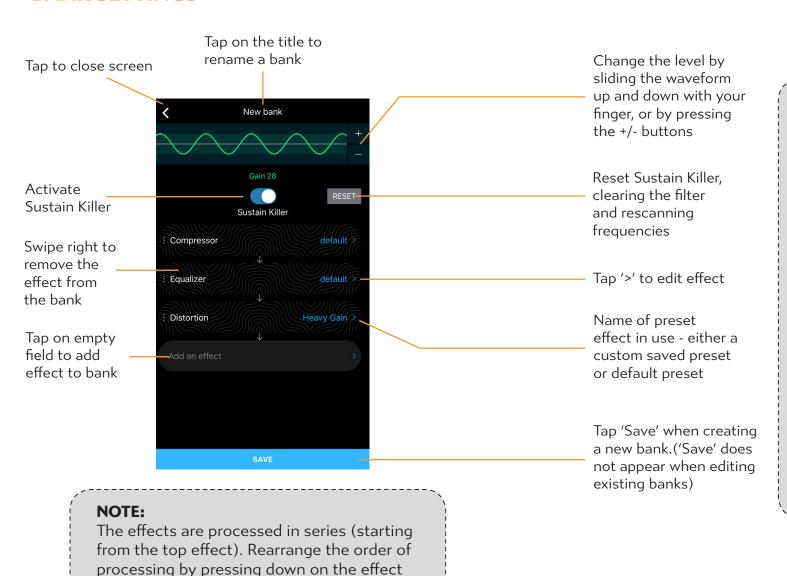

name and dragging it in the desired order.

# SUSTAIN KILLER INSTRUCTIONS:

If there is unwanted sustain on the strings (auto vibration of the strings), enable the Sustain Killer. The HyVibe System will scan and find up to 10 frequencies (in under 2 seconds) that cause feedback and filter them out. If you turn the Sustain Killer off, the filter will be inactive. However, if you turn it back on, the previous frequency filter will be active again. If you press 'Reset', the HyVibe System will clear the filter and restart the scan.

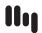

# **BANK LIBRARY** -

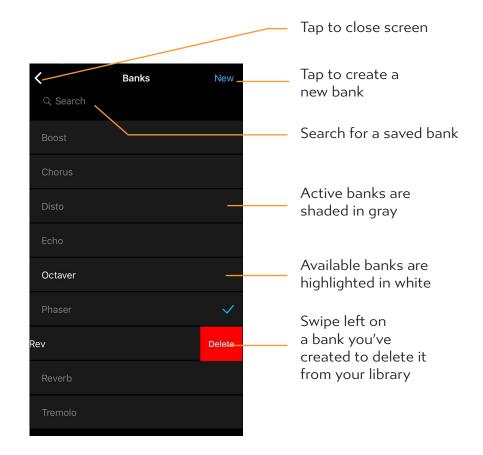

# **EFFECT MODIFICATION SCREEN**

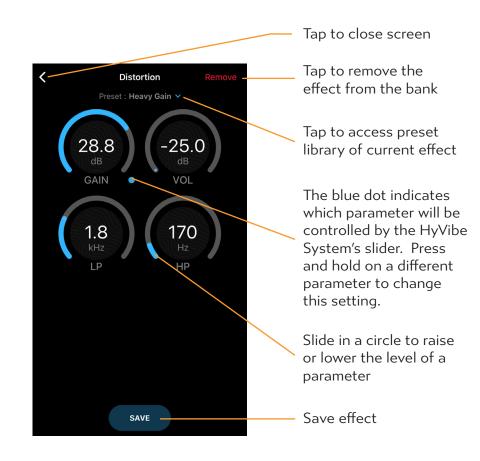

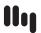

# EFFECT PRESET LIBRARY ——————

# Tap to close screen Remove the preset in use Distortion presets Search for a preset Search default The checkmark indicates Headbanger which preset is being used in the current bank Heavy Gain Low Gain Tap preset name to Mid Gain activate it in the bank

# **PRESET NAME SCREEN -**

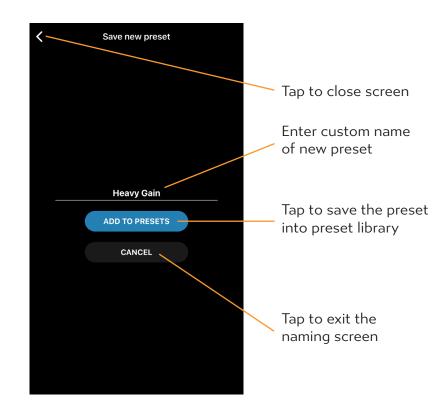

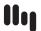

# **METRONOME SCREEN**

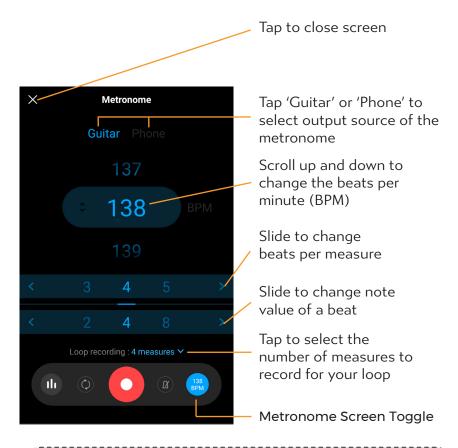

### NOTE:

The looper settings sync with the HyVibe System memory when paired. The HyVibe System will save these settings even after disconnecting from your mobile device. If you are disconnected from the app, you will be able to modify the BPM and time signature on the HyVibe system, but not the length of the loop.

# **EQUALIZER SETTINGS**

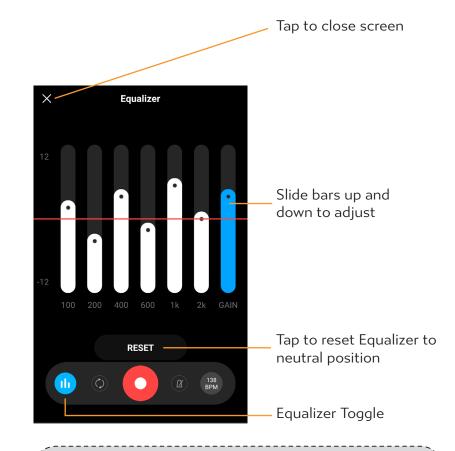

# NOTE:

When the app is paired to the guitar, the Equalizer settings are applied to the effects, output, and looper. When unpaired, the last synced Equalizer settings will be applied to the guitar.